## 2021 YKS BAŞVURULARI

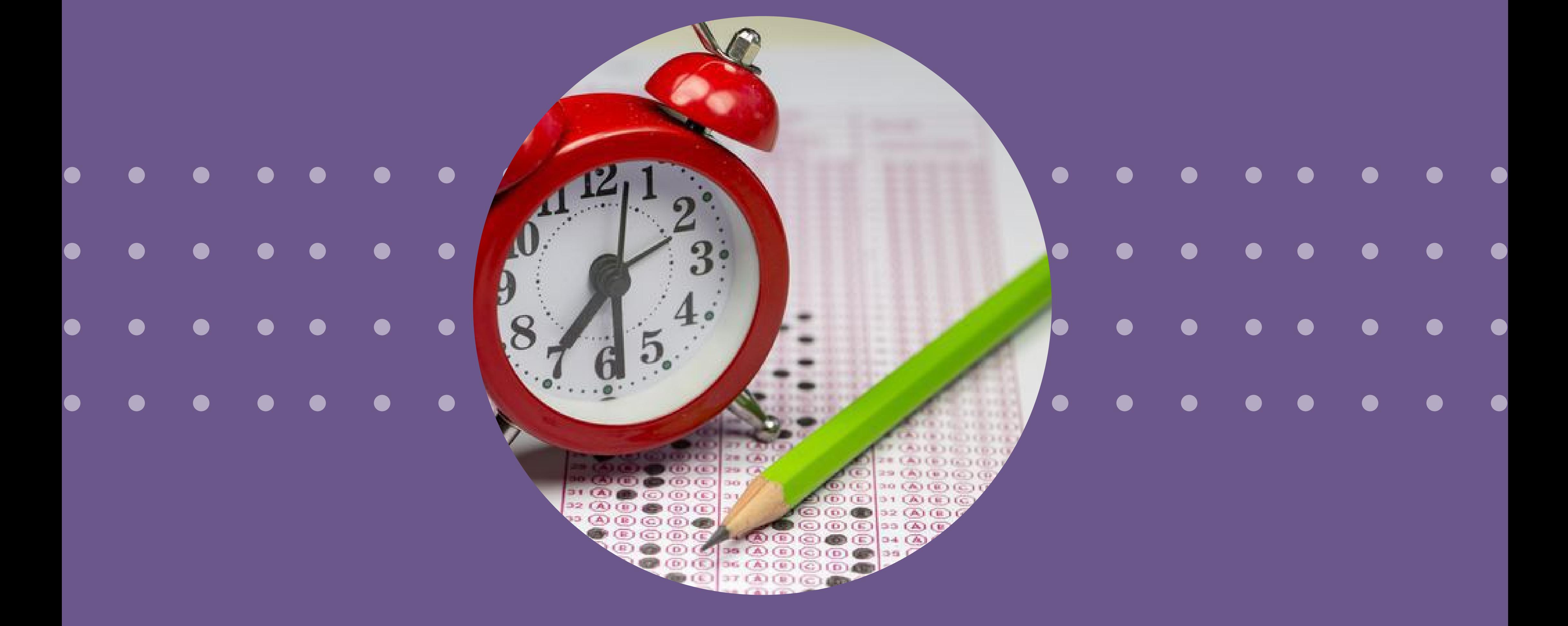

### MİMAR SİNAN MESLEKİ VE TEKNİK ANADOLU LİSESİ REHBERLİK VE PSİKOLOJİK DANIŞMA SERVİSİ

## BAŞVURULAR NEREDEN YAPILACAK

## ÖSYM ADAY İŞLEMLERİ SİSTEMİ https://ais.osym.gov.tr/

## ÖSYM ADAY İŞLEMLERİ SİSTEMİNE KAYIT NASIL YAPILACAK?

Yeni TC Kimlik Kartı olan öğrenciler E Devlet Şifresi alarak kendi kayıtlarını yapabilirler. \*\*Ünverste kazanılması durumunda ünverste kayıtları da E Devlet üzerinden yapılır.

> Yeni TC Kimlik Kartı olmayan öğrenciler ÖSYM Başvuru Merkezlerine giderek kayıt işlemlerini yaptırabilirler.

Bir başvuru merkezinden başvuru yapan adaylar, başvuru merkezine 10,00 TL Başvuru Hizmeti Ücreti ödeyeceklerdir.

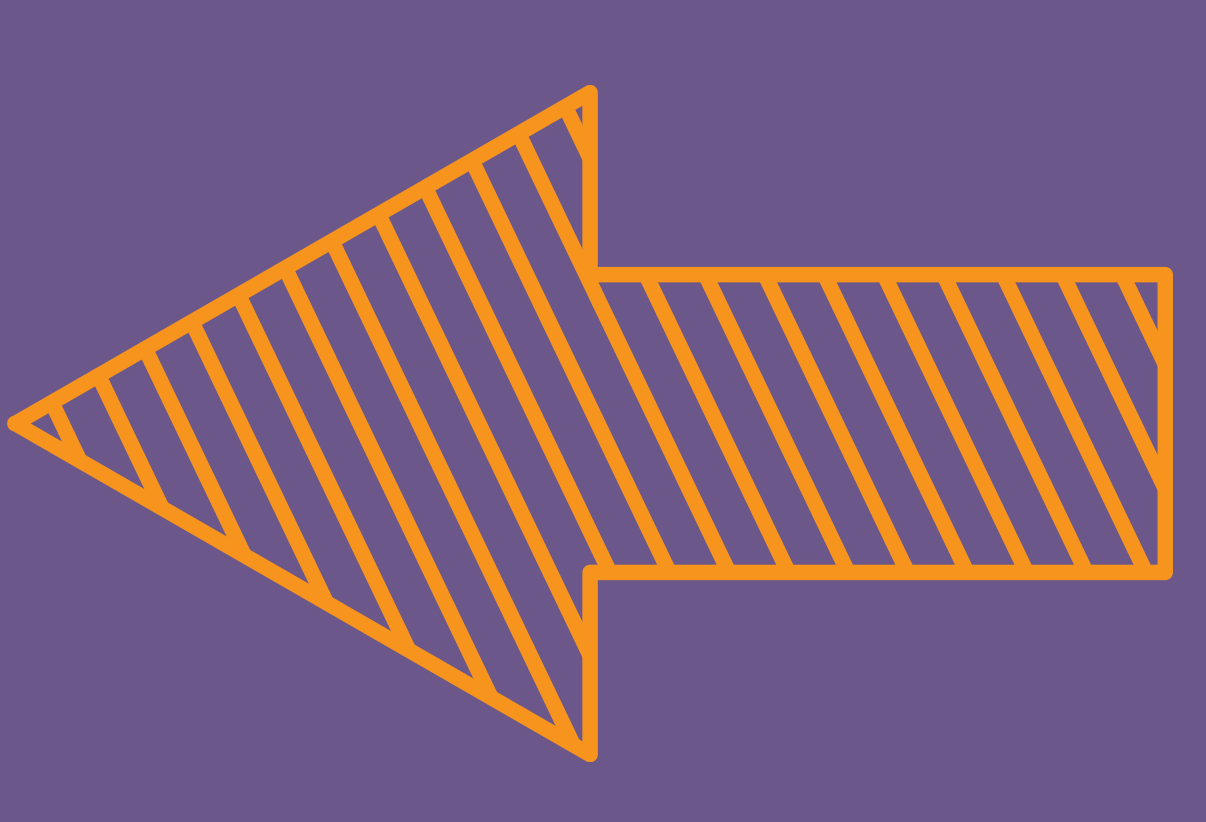

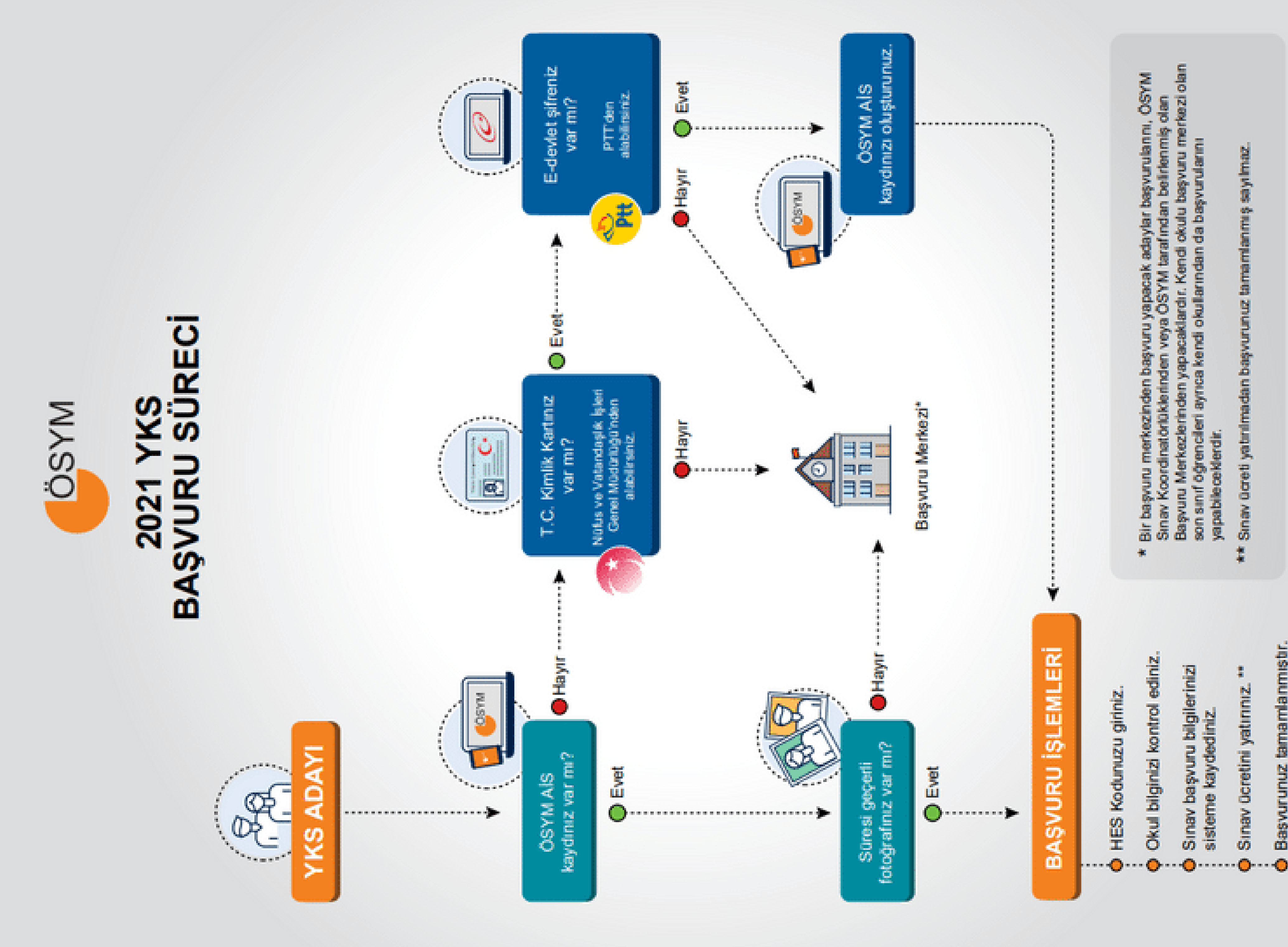

Sinav ücreti yatırılmadan başvurunuz tamamlanmış sayılmaz.

Başvurunuz tamamlanmıştır.

Sinav Ocretini yatırınız.

## E DEVLET ŞİFRESİ EDİNEN VE YENİ TC KİMLİK KARTI OLAN ÖĞRENCİLERİN ÖSYM ADAY İŞLEMLERİ SİSTEMİNE KAYITLARI

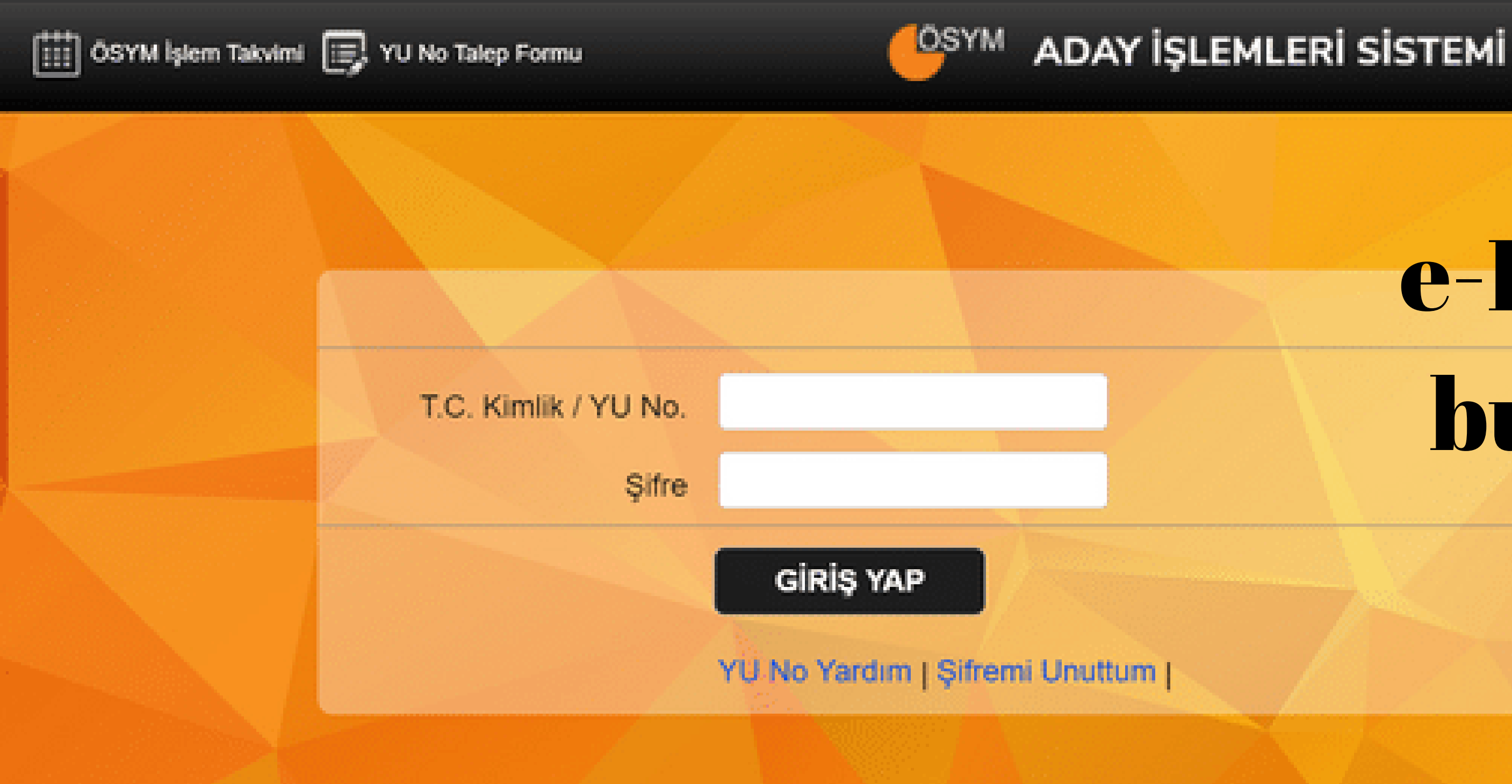

### e-Devlet Şifresiyle ÖSYM AİS'e Kayıt İşlemi Açıldı!

İçişleri Bakanlığı Nüfus ve Vatandaşlık İşleri Genel Müdürlüğü Nüfus Müdürlüklerinden Türkiye Cumhuriyeti Kimlik Kartı edinmiş olan adaylar, e-Devlet şifreleriyle ÖSYM Aday İşlemleri Sistemine kayıt olabileceklerdir. ÖSYM Aday İşlemleri Sistemini (https://ais.osym.gov.tr) ziyaret eden adaylar burada yer alan e-Devlet İle Kayıt Ol butonu vasıtasıyla ÖSYM Aday İşlemleri Sistemine kaydolacaklardır. e-Devlet şifresiyle ÖSYM AİS'e kayıt olan adaylar, bir başvuru merkezine gitmeksizin ÖSYM Aday İslemleri Sistemi üzerinden sunulan tüm işlemleri yapabileceklerdir.

## e-Devletle Kayıt Ol butonuna tıklanır.

e-Deviet İle

Giriş Yap

e-Devlet Ile

Kayıt Ol

Bilgiler girilir ve Giriş Yap butonuna tıklanır

 $\blacktriangledown$ 

e-Devlet Kapısı Kimlik Doğrulama Sistemi Giriş Yapılacak Adres ÖSYM Aday İşlemleri Sistemi Giriş Yapılacak Uygulama **画** e-Devlet Şifresi **⊡**• Mobil İmza yerden devam edebilirsiniz. Come e-Devlet Şifresi Nedir, Nasıl Alınır? T.C. Kimlik No e-Devlet Şifresi

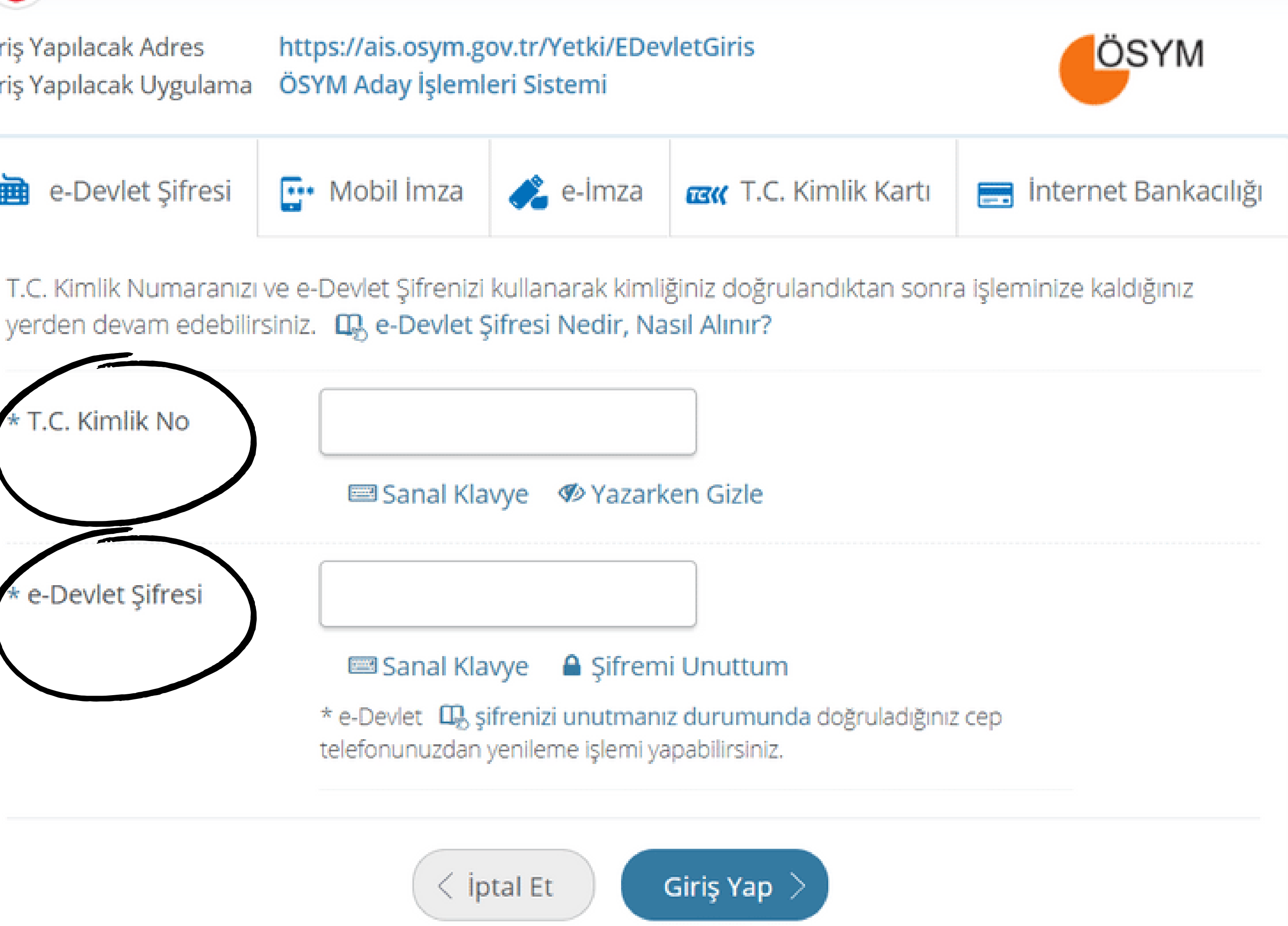

başvuru işlemi yapmadan önce HES kodu edinilmeli. HES kodunun nasıl alınacağı bilgisine Sağlık Bakanlığının https://hayatevesigar.saglik.gov.tr internet adresinden ulaşabilirsiniz.

Ana Sayfa [iii] OSYM Işlem Takvimi

### **ADAY İŞLEMLERİ SİSTEMİ**

### **SLEMLER**

Basvuru Sürecindekiler

Basvurularım / Tercihlerim

Sonuçlarım

Evrak Referans Numarası

- · Kimik Bilgilerim
- **E** Fotoğraf Bilgilerim
- Adres İletişim Bilgilerim
- · Eğitim Bilgilerim
- Sağlık Durumu / Engel Bilgilerim
- Sehit / Gazi Yakınlık Bilgilerim
- Hes Kodu Bägilerim
- · Sifremi Değiştir

Açılan sayfada sol tarafta bulunan Hes Kodu Bilgilerime tıklanır. Alınan Hes Kodu açılan sayfaya yazılır ve kaydedilir.

OSYM

### Sinava

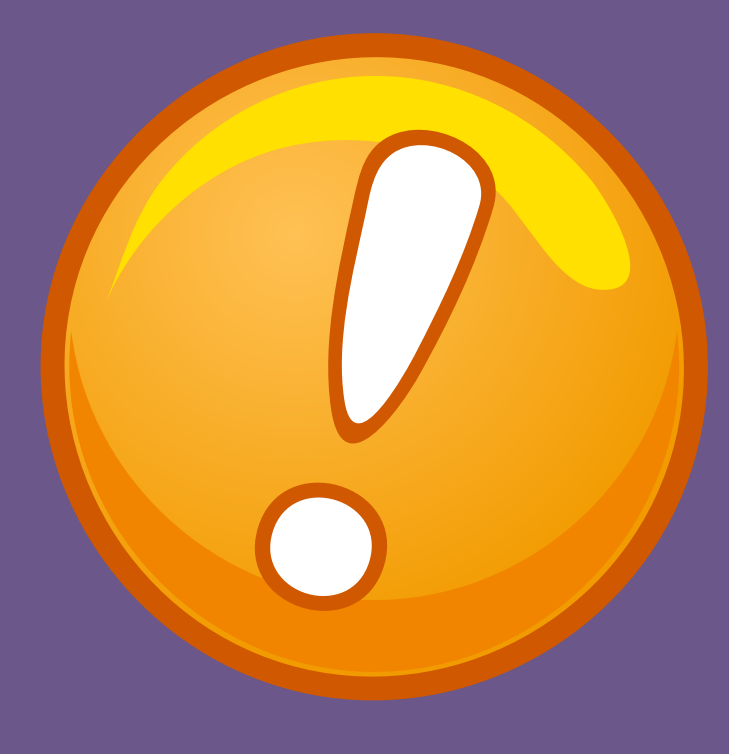

ADAY İŞLEMLERİ SİSTEMİ

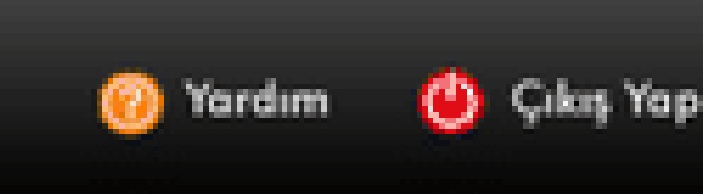

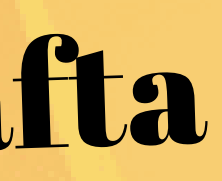

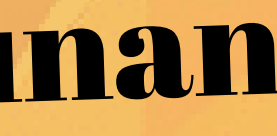

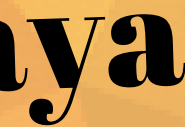

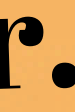

## Alman Hes Kodu açılan sayfaya yazılır ve kaydedilir.

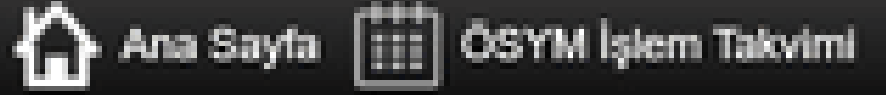

### **HES KODU BİLGİLERİM**

### **İSLEMLER**

Başvuru Sürecindekiler

Başvurularım / Tercihlerim

Sonuçlarım

Evrak Referans Numarası

### **PROFILIM**

- **E** Kimlik Bilgilerim
- **E** Fotograf Bilgilerim
- Adres İletişim Bilgilerim
- **Egitim Bilgilerim**
- Sağlık Durumu / Engel **Bilgilerim**
- · Şehit / Gazi Yakınlık **Bilgilerim**
- Hes Kodu Bilgilerim
- Sifremi Değiştir

ADAY İSLEMLERİ SİSTEMİ OSYM Cikis Yap 20 Yordim **HES Kodu Hakkında Bilgilendirme** - HES Kodu bligisini E-Devlet üzerinden, Hayat Eve Sığar uygulamasından ya da SMS yoluyla alabilirsiniz. Detayli bilgi için Hayat Eve Sığar (https://hayatevesigar.saglik.gov.tr/hes.html) adresini ziyaret ediniz. ceğiniz Hes Kodu 12 k ter uzunluğunda ve XXXX-XXXX-XX formatında olmalıdır. Yeni Kayıt Geçeritik Bitiş Tarihi ÖSYM'ye Eklenme Tarihi

Hes Kodu

### **HES KODU LISTESI**

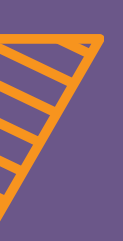

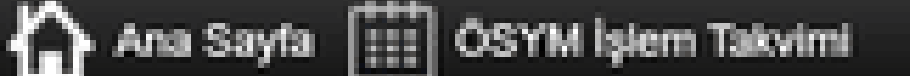

### **ADAY İŞLEMLERİ SİSTEMİ**

### **SLEMLER**

Başvuru Sürecindekiler

Başvurularım / Tercihlerim

Sonuçlarım

Evrak Referans Numarası

### PROFILIM

- **E Kimilk Bilgilerim**
- <sup>■</sup> Fotoğraf Bilgilerim
- Adres İletişim Bilgilerim
- · Eğitim Bilgilerim
- Sağlık Durumu / Engel Bilgilerim
- Sehit / Gazi Yakınlık **Bilgilerim**
- Hes Kodu Bilgilerim
- · Şifremi Değiştir

# Başvuru sürecindekiler butonundan 2021 YKS

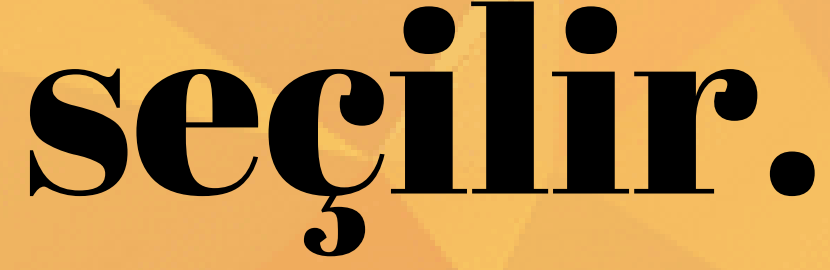

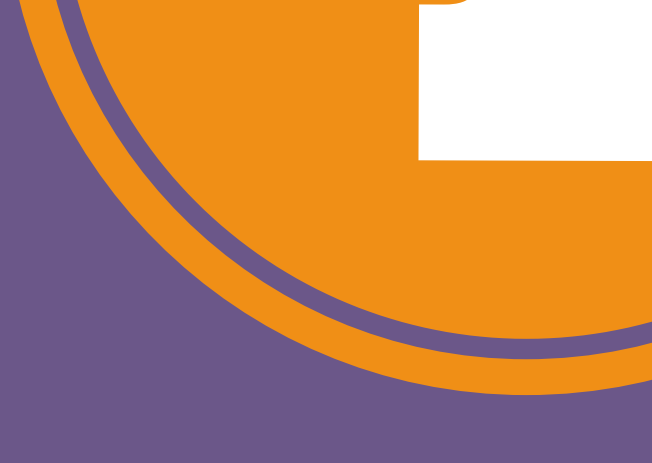

**OSYM** 

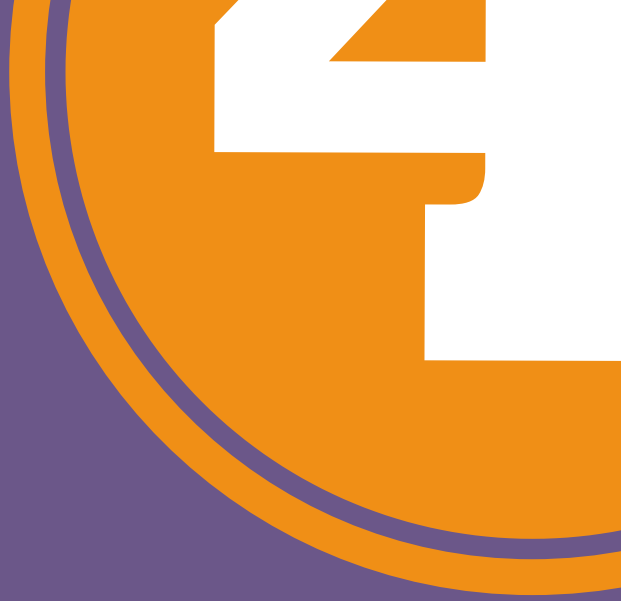

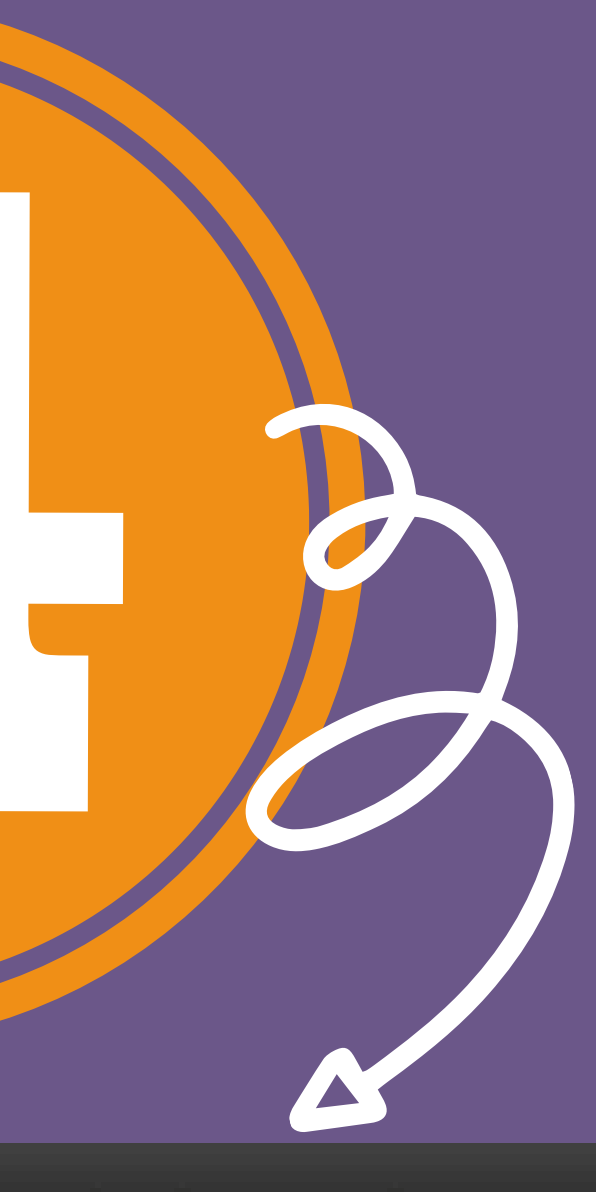

ADAY İŞLEMLERİ SİSTEMİ

\*\*Aynı sekilde 2021 MSÜ başvurusu da yapılabilir.

Chins Yap

Tardım

## Kimlik bilgileri kontrol edilir ve "Sonraki Adım" butonuna tıklanır.

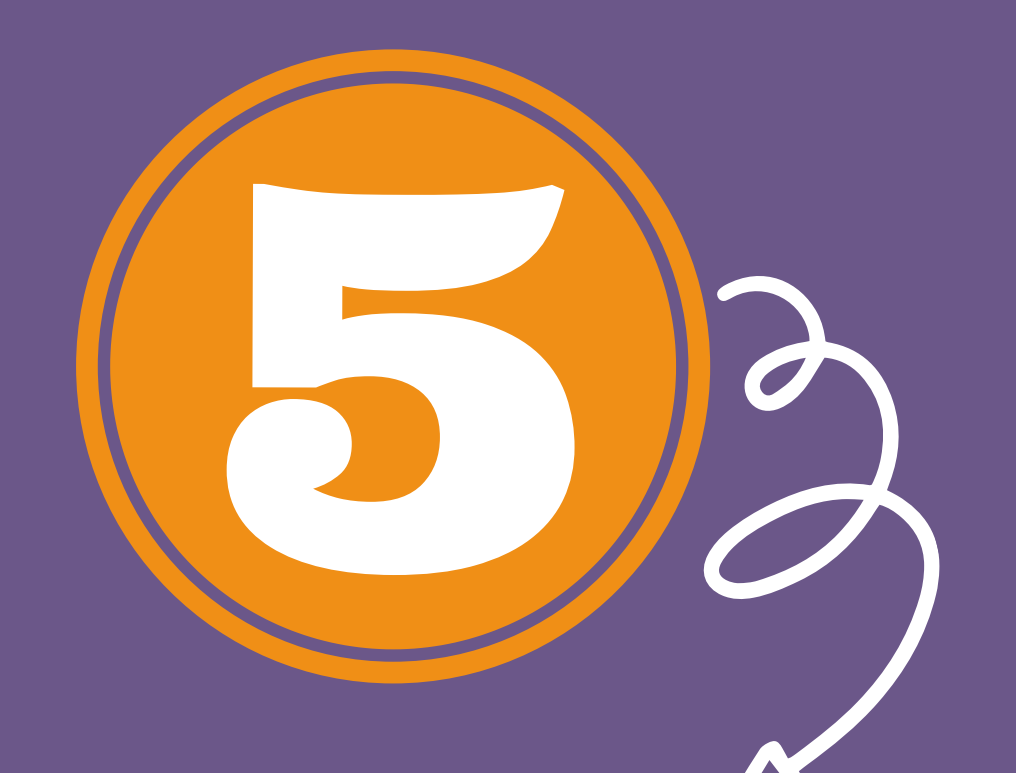

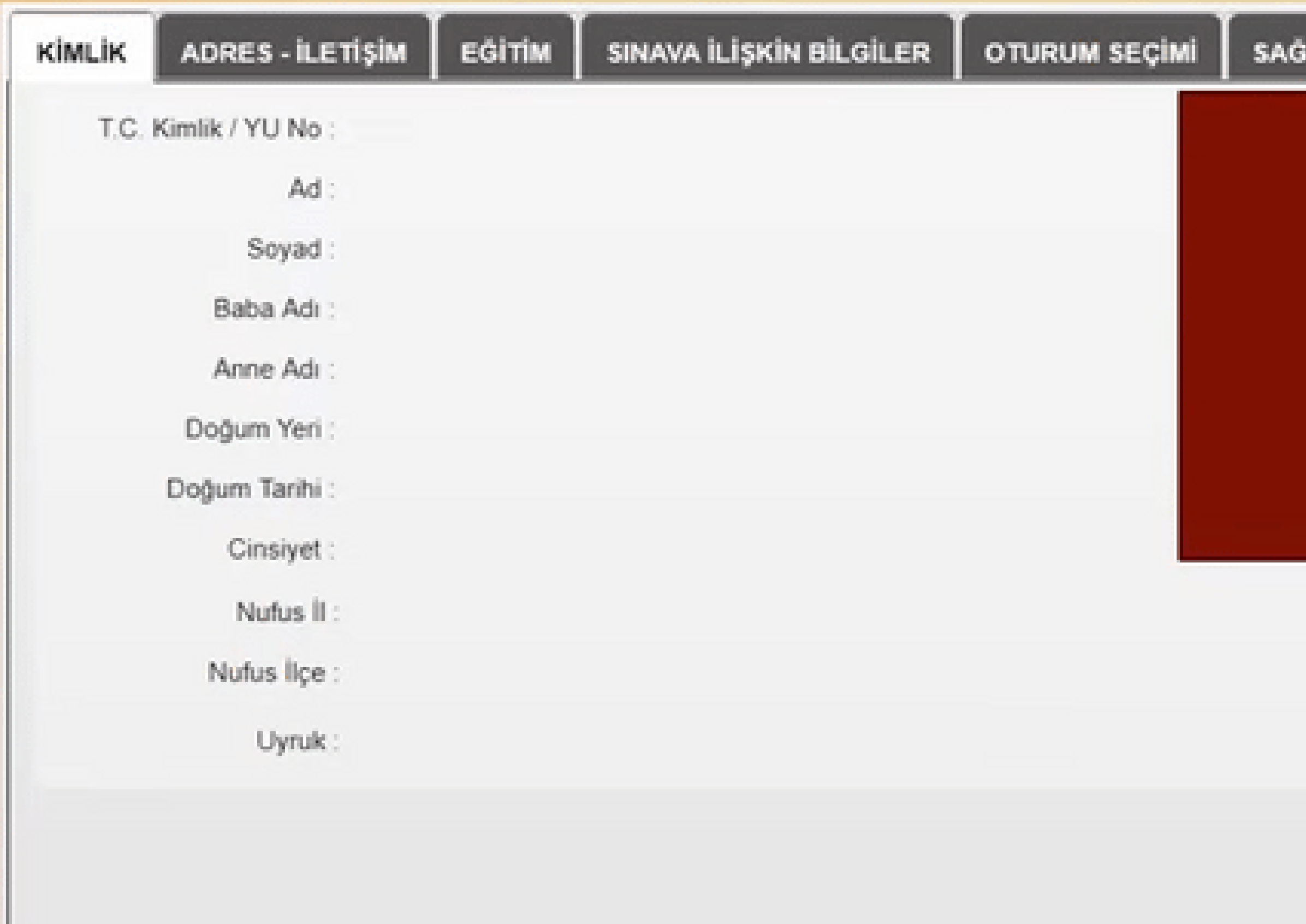

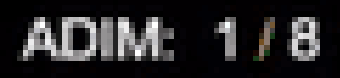

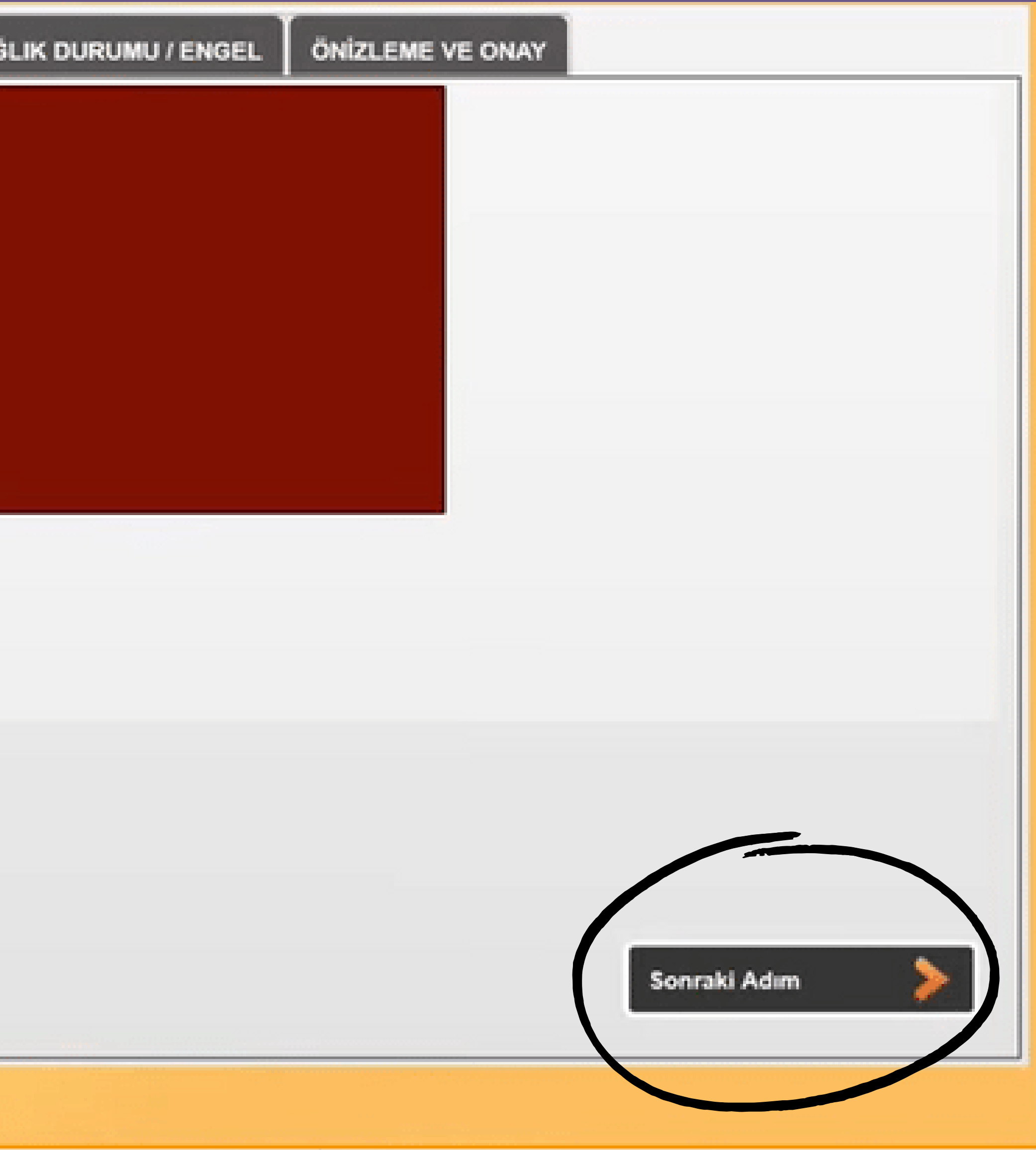

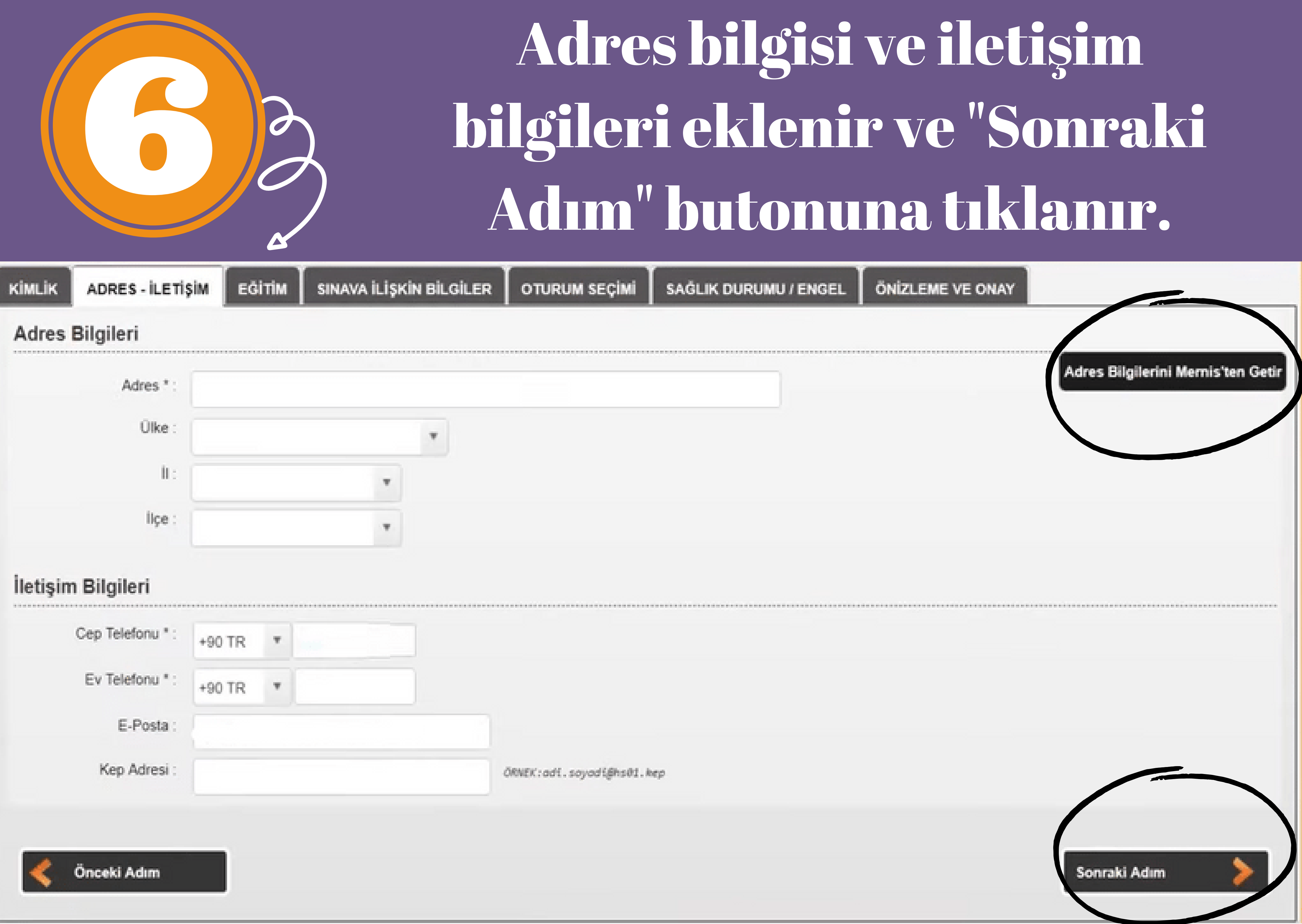

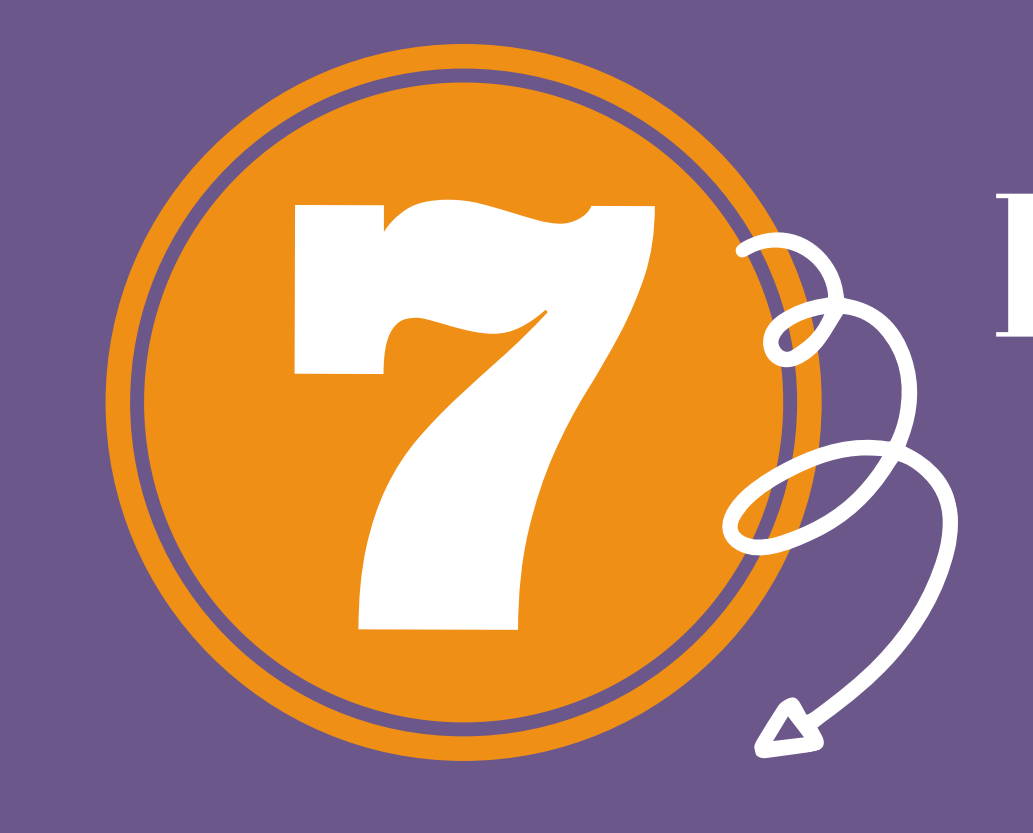

## Eğitim bilgisi kontrol edilir ve seçilir "Sonraki Adım" butonuna tıklanır.

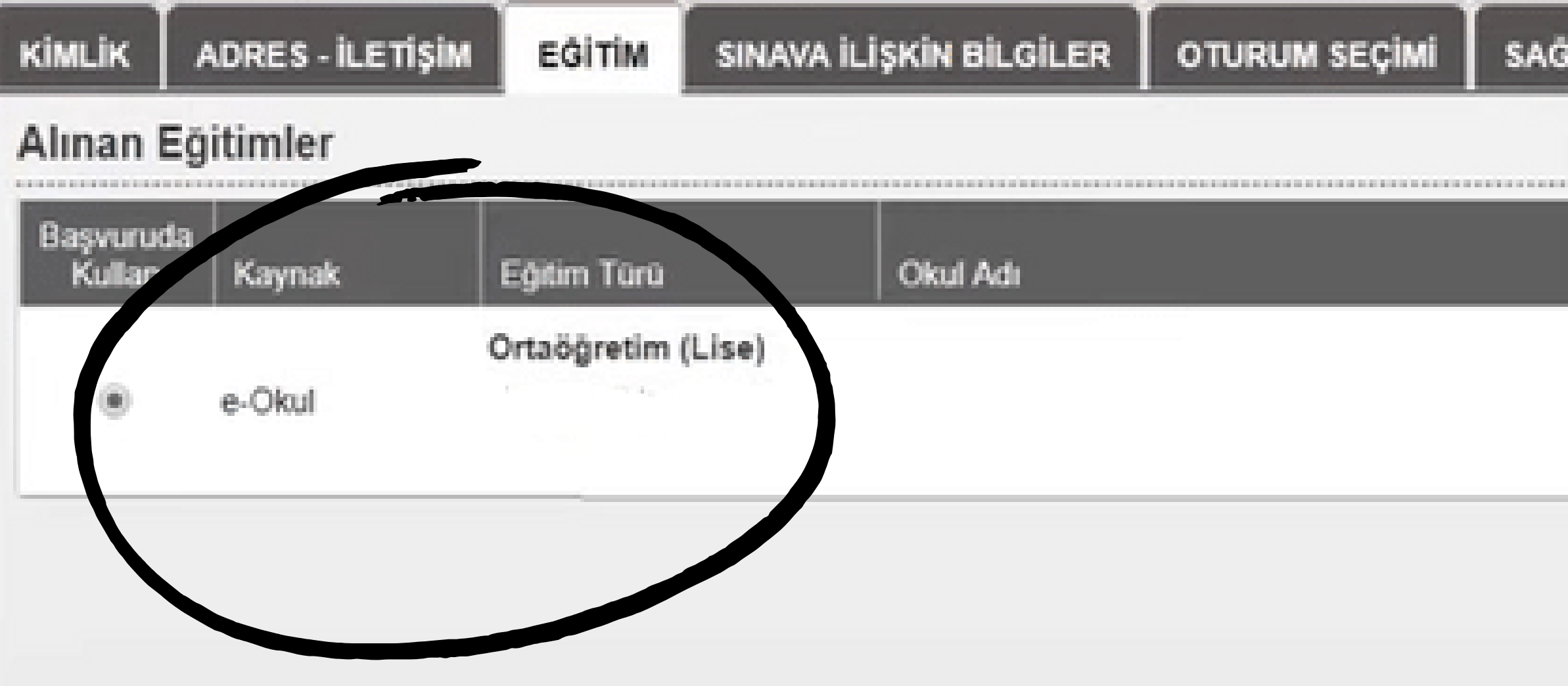

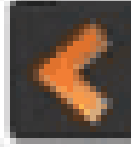

LIK DURUMU / ENGEL

ÖNİZLEME VE ONAY

Diploma Notu

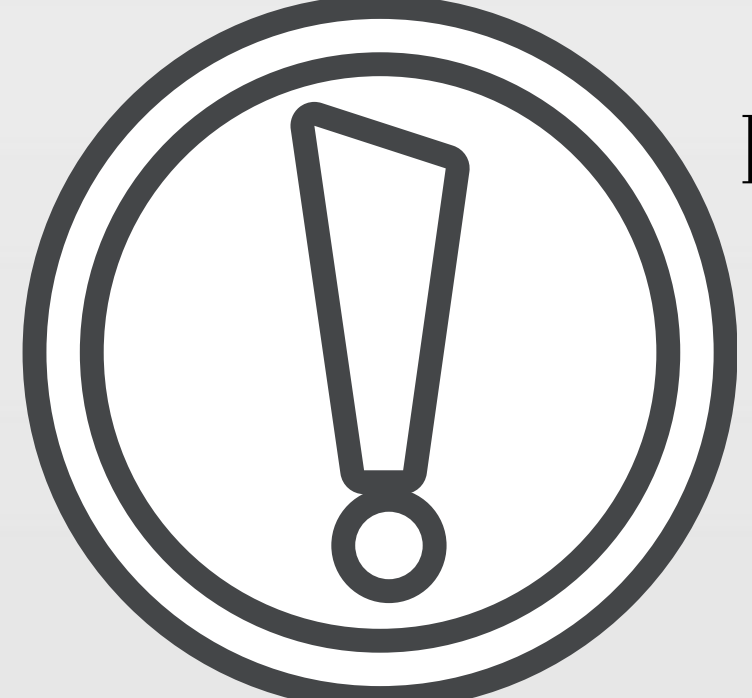

Eğitim bilgilerinde yanlışlık olan öğrenciler bilgilerin güncellenmesi için kendi okullarına başvurabilirler.

Sonraki Adım

KOD 1--Ortaöğretimde zorunlu Din Kültürü ve Ahlak Bilgisi dersi aldım.

↳

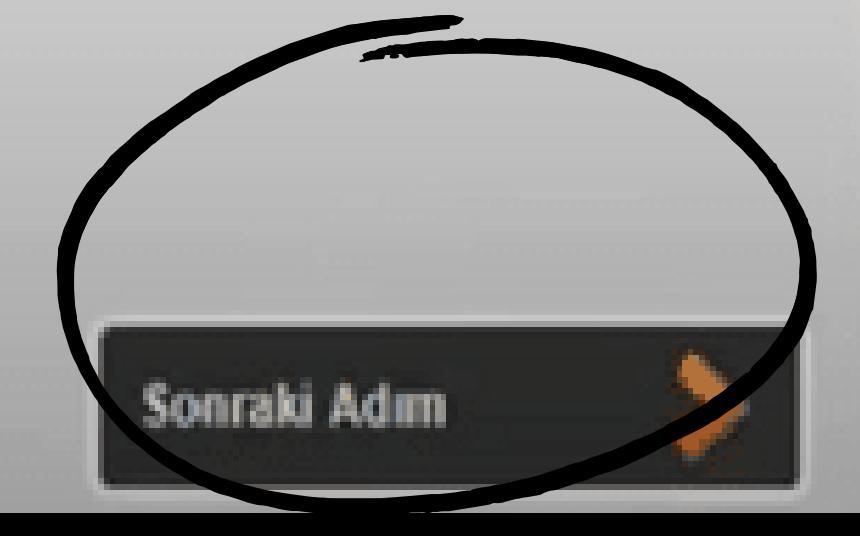

KOD 1 -- Bir ortaöğretim kurumunun son sınıfında okumaktayım.

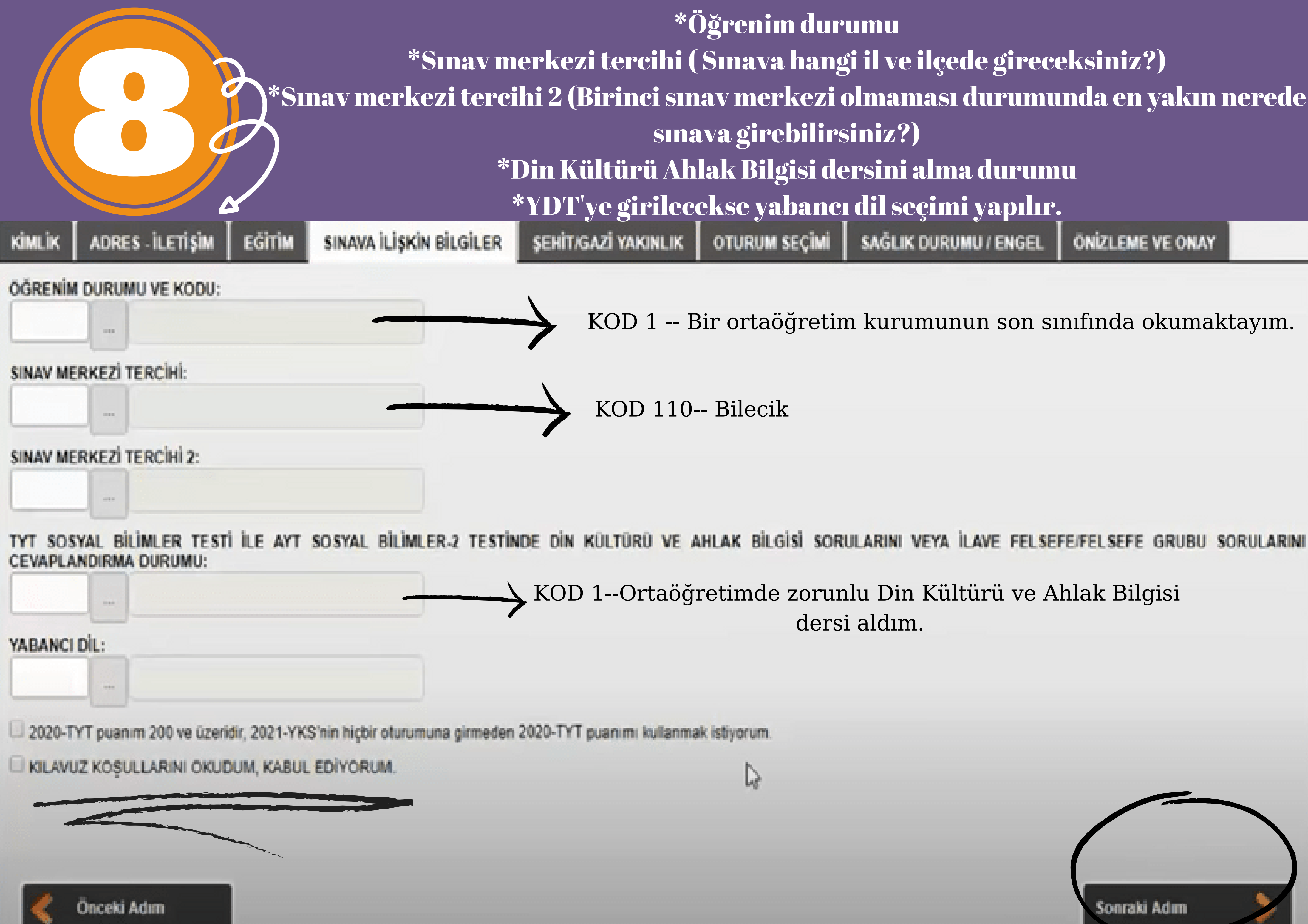

\*Öğrenm durumu \*Sınav merkezi tercihi ( Sınava hangi il ve ilçede gireceksiniz?)  $^*$ Sınav merkezi tercihi 2 (Birinci sınav merkezi olmaması durumunda en yakın nerede sınava girebilirsiniz?) \*Din Kültürü Ahlak Bilgisi dersini alma durumu \*YDT'ye girilecekse yabancı dil seçimi yapılır. SAĞLIK DURUMU / ENGEL **ÖNIZLEME VE ONAY** 

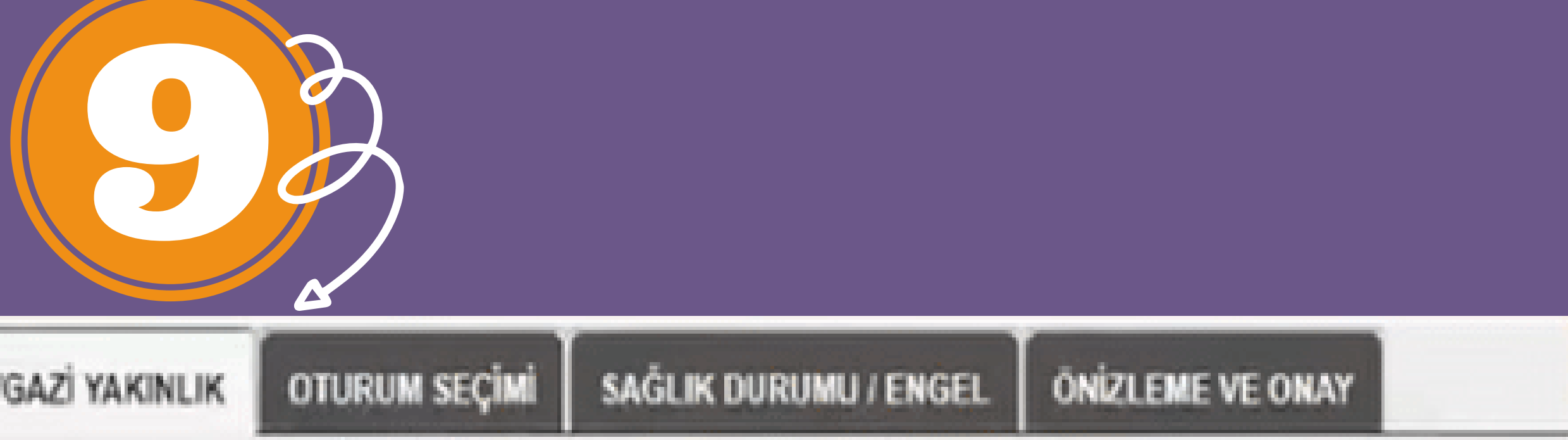

**KİMLİK** 

**ADRES - İLETİŞİM** 

EĞİTİM

SINAVA İLİŞKİN BİLGİLER

**ŞEHİT/GAZİ YAKINLIK** 

ÖSYM Yönetim Kurulunun belirlediği Şehit/Gazi yakını ücret muafiyeti kapsamında Şehit/Gazi yakınlığınız varsa ve ücret muafiyetinden<br>yararlanmak istiyorsanız Aday İşlemleri Sistemi (AİS) PROFİLİM - Şehit / Gazi Yakınlık Bi kaydederek başvurunuzu yeniden başlatınız.

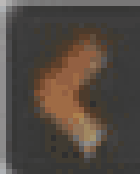

## Şehit/gazi yakınlığı yoksa "Sonraki Adım" butonuna tıklanır.

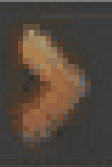

### Girmek istediğiniz oturumlar işaretlenir ve "Sonraki Adım"  $\sum_{i=1}^{n}$ butonuna tıklanır. **ŞEHİT/GAZİ YAKINLIK** SINAVA ILI SKIN BILGILER **ADRES - İLETİŞİM KİMLİK EĞİTİM OTURUM SECIMI ÖNIZLEME VE ONAY** SAĞLIK DURUMU / ENGEL Oturum(lar) için ödeme yapılmamıştır. Katılmak istediğiniz oturumları seçiniz. Oturum Sec | Ad **Sinav Tarihi** YKS 1. Oturum Temel Yeterlilik Testi (TYT) 26 Haziran 2021 YKS 2. Oturum Alan Yeterlilik Testleri (AYT) 27 Haziran 2021 YKS 3. Oturum Yabancı Dil Testi (YDT) 27 Haziran 202

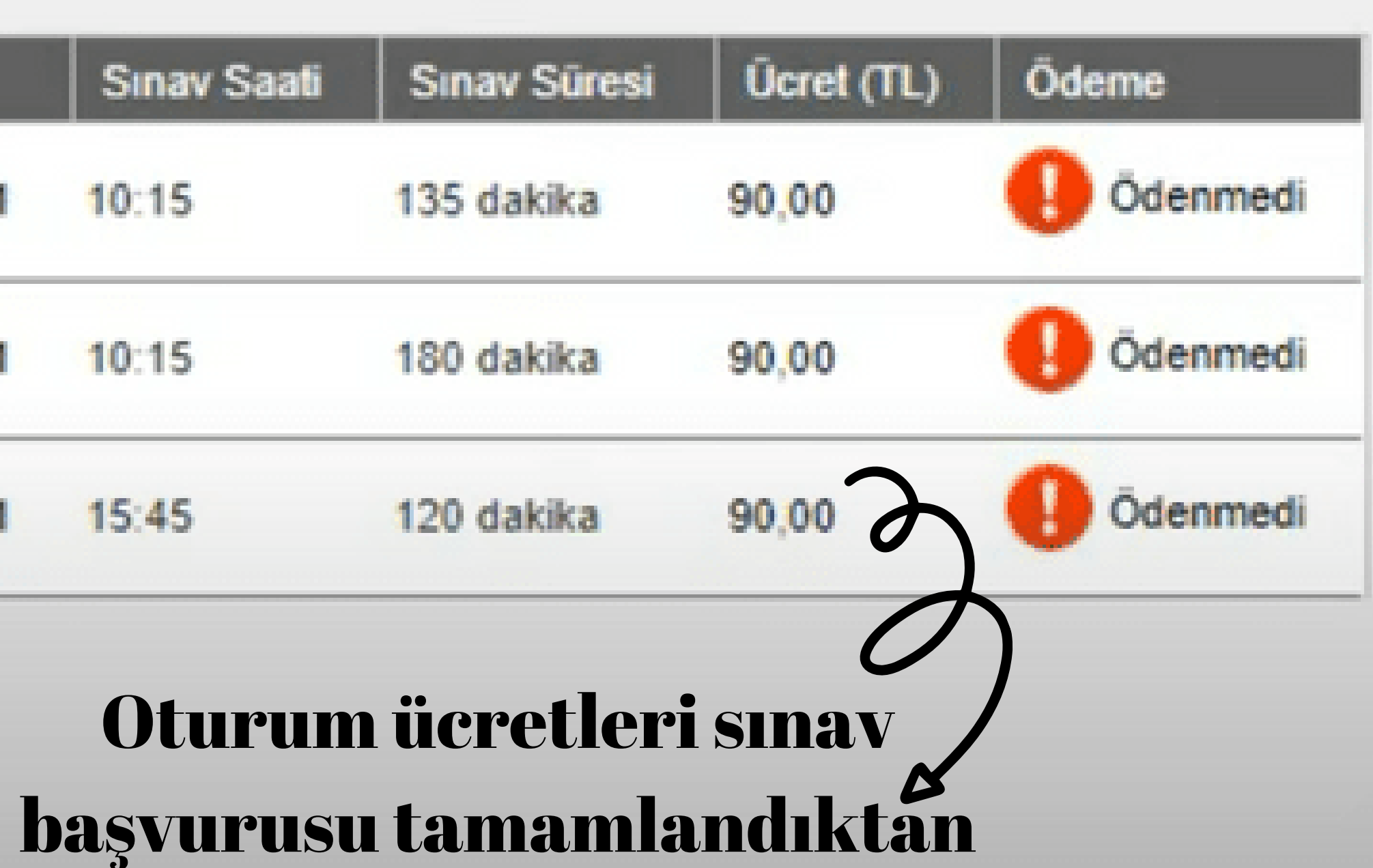

### sonra yatırılır.

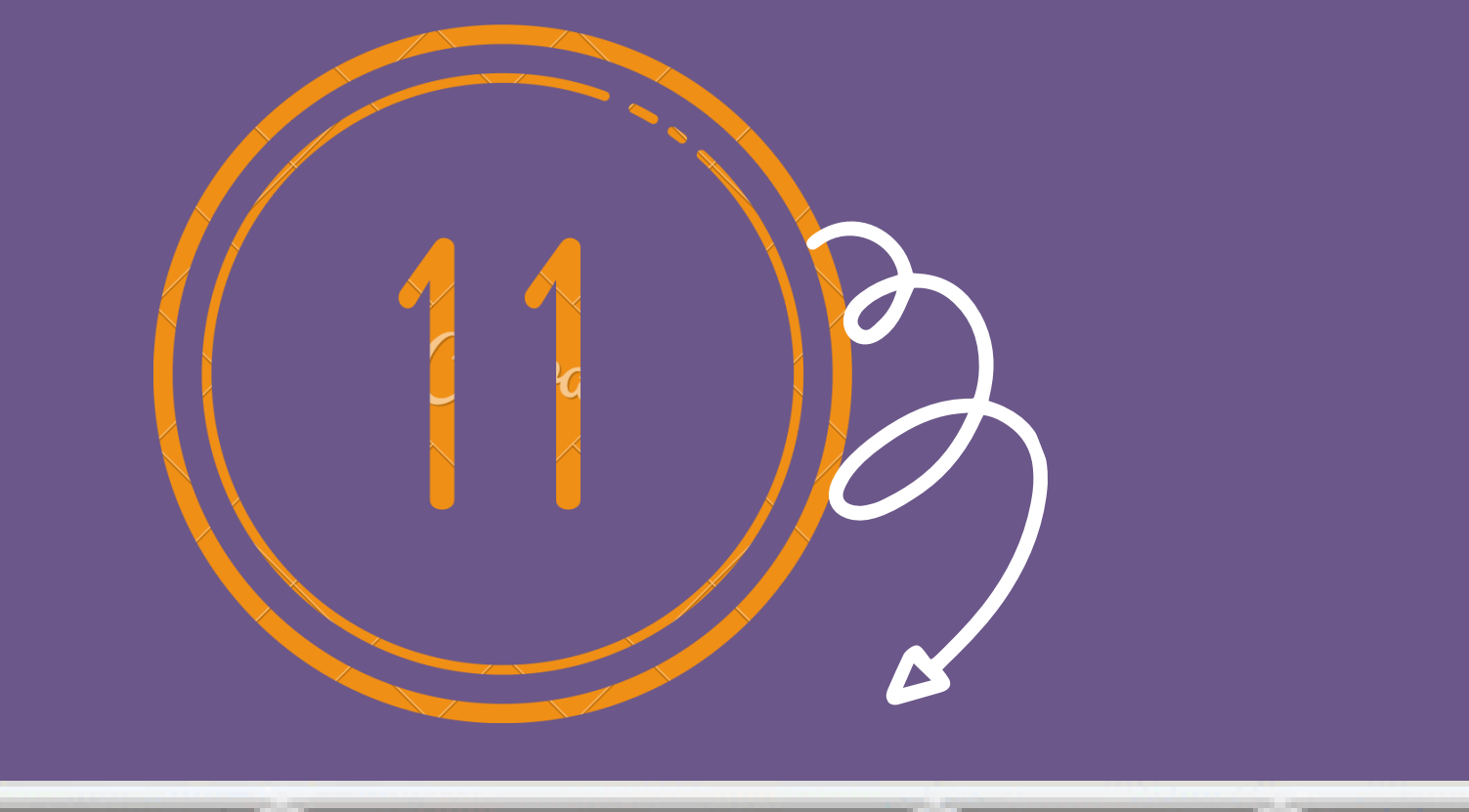

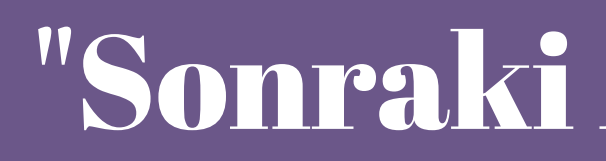

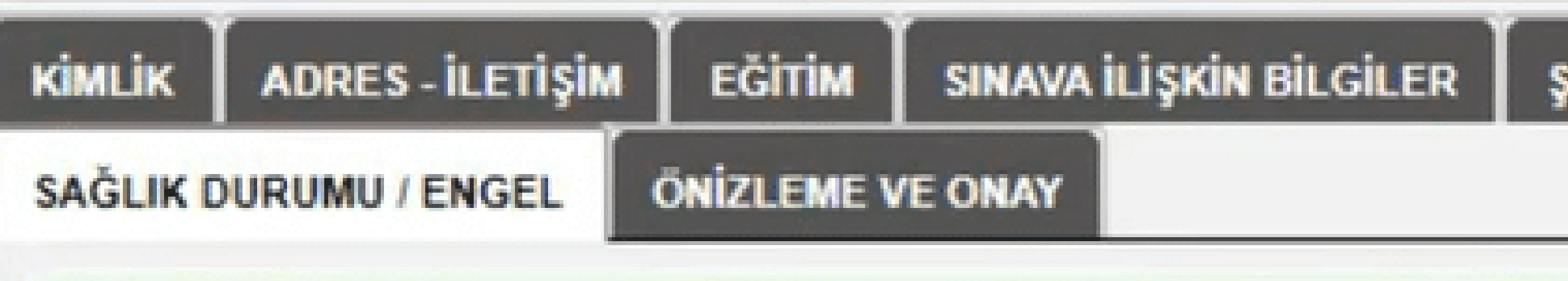

Geçerliliği devam eden Sağlık Durumu / Engel Bilgisi bulunmamaktadır.

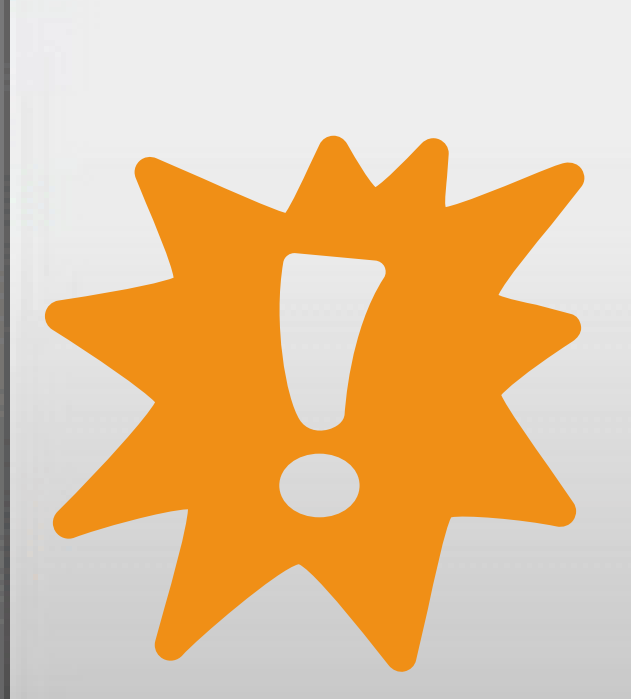

## "Sonraki Adım" butonuna tıklanır.

**SEHİT/GAZİ YAKINLIK** 

**OTURUM SECIM** 

Sağlık durumu/engel bilgisi olan adaylar; aday başvuru formunu,sağlık durumu/engel bilgisi formunu ve bu formda verdikleri bilgileri doğrulayan Devlet veya Üniversite Hastanesinden alınmış sağlık kurulu raporlarının onaylı bir örneğini sağlık durumlarını anlatan bir dilekçe ekinde başvuru süresi içinde ÖSYM'ye ulaştırmaları gerekmektedir.

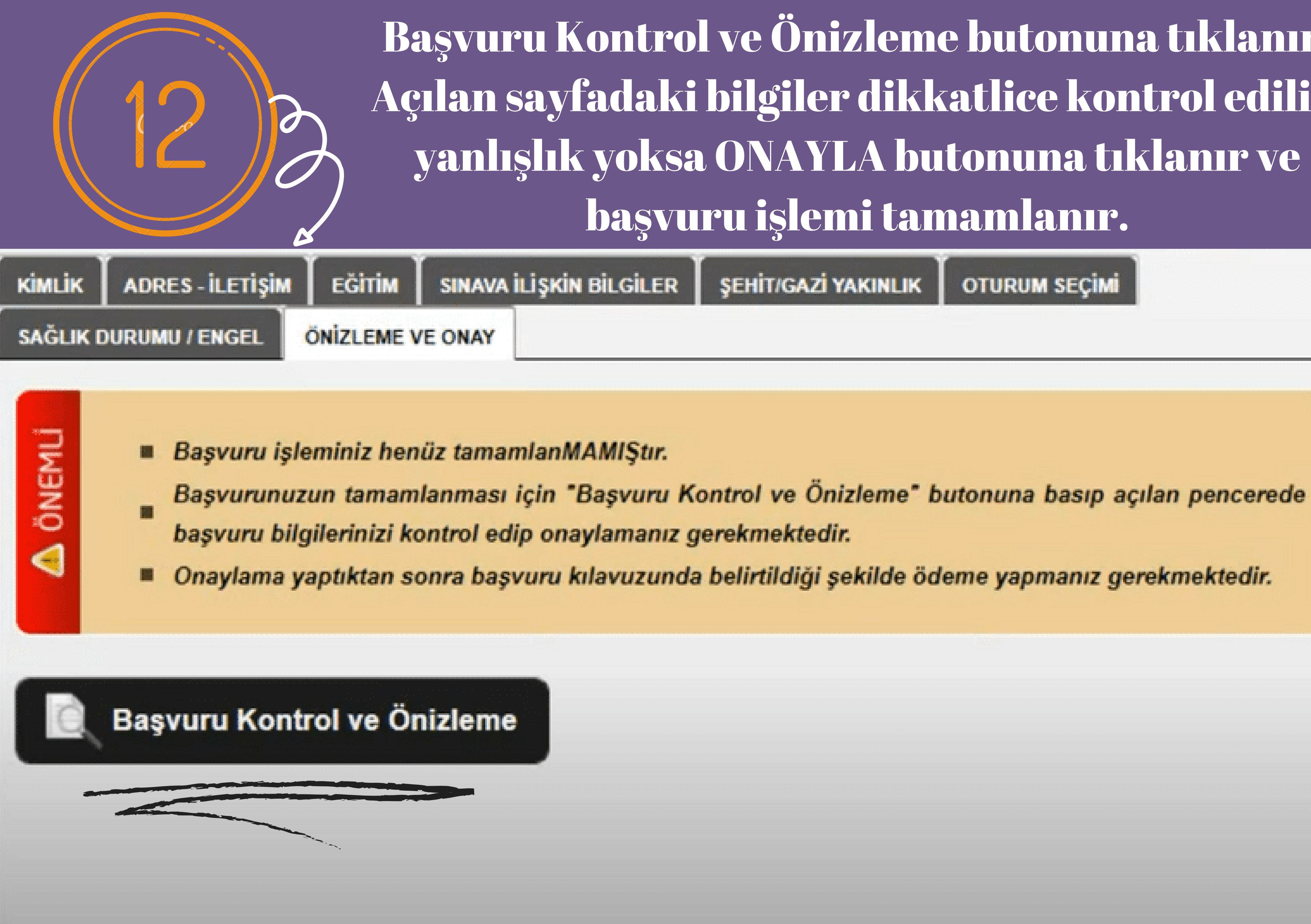

Başvuru Kontrol ve Önzleme butonuna tıklanır. Açılan sayfadaki bilgiler dikkatlice kontrol edilir, yanlışlık yoksa ONAYLA butonuna tıklanır ve başvuru işlemi tamamlanır.

> **ŞEHİT/GAZİ YAKINLIK OTURUM SECIMI**

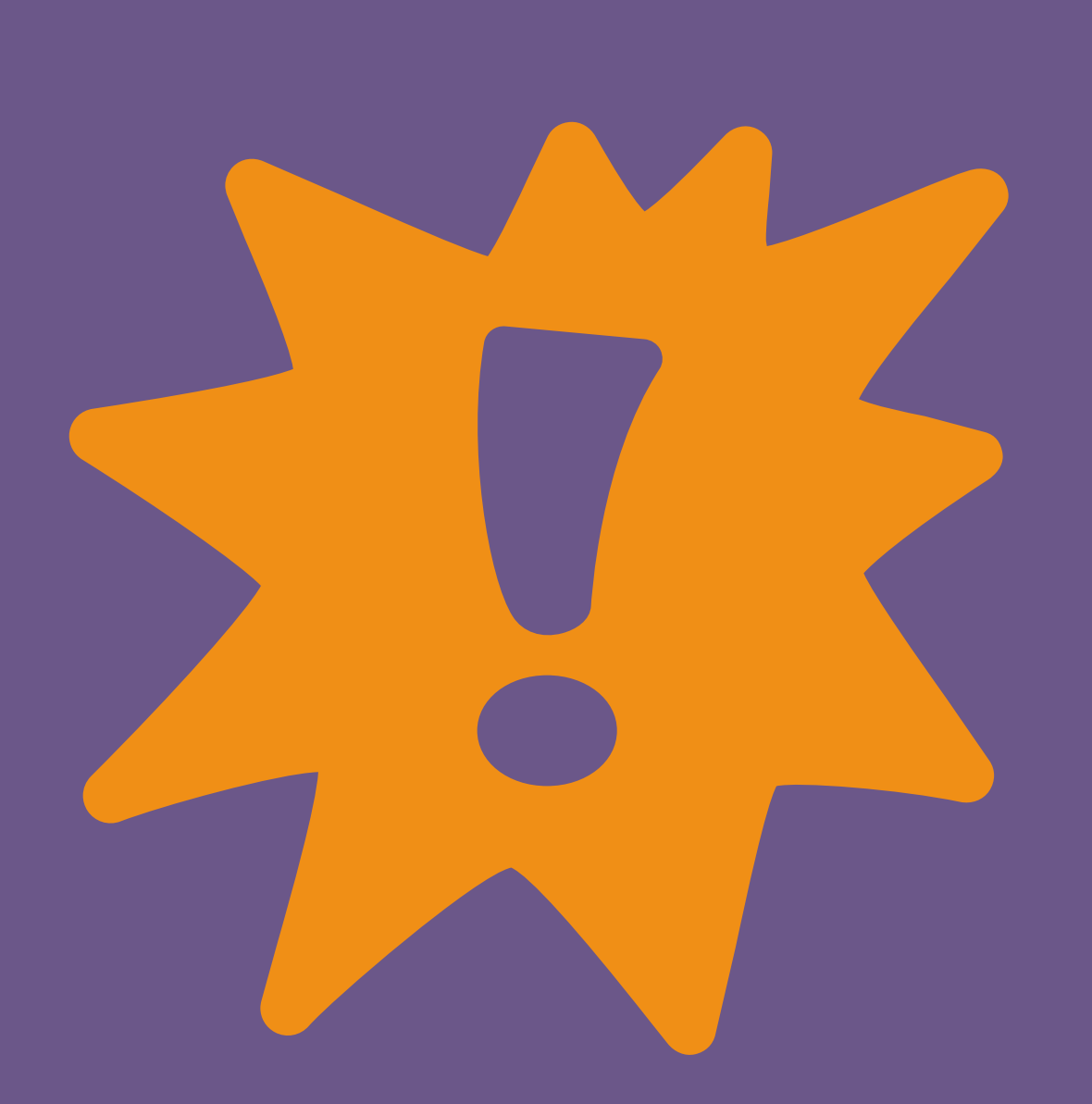

Başvuru işlemi tamamlandıktan sonra oturum ücretleri yatırılmalı, ücret yatırma işlemi bittikten sonra ÖSYM Aday İşlemleri Sistemine girilerek ücretn yatırılıp yatırılmadığı kontrol edilmeli.

## Ücret ödeme için son gün 3 Mart 2021

\*\*Bir oturumun ücreti 90 TL Kaç oturum seçiliyse ücret ona göre yatırılmalı.

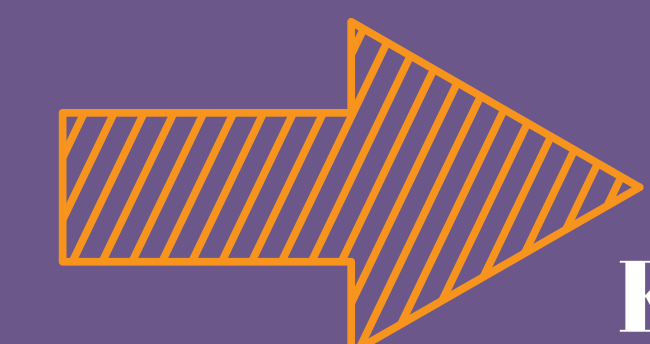

## Oturum ücretleri nerelerden ödenir?

\* Bankalar, hizmet binasında veya azami 50 metre uzağında para yatırmalı ATM cihazı bulunan şubelerde gişe tahsilatı yapmayıp bu şubeye gelen adayı para yatırmalı ATM'lere yönlendirebileceklerdir. Şubelerden sınav ücreti yatırmak isteyen adaylar, Covid-19 pandemisi nedeniyle şubelerin açık olma durumlarını göz önünde bulundurmalıdır.

Akbank'ın tüm şubeleri, ATM ve internet bankacılığı (KKTC'den başvuracak adaylar hariç)

Albaraka Türk Katılım Bankasının tüm şubeleri, ATM ve internet bankacılığı (KKTC'den başvuracak adaylar hariç)

Finansbank'ın tüm şubeleri, ATM ve internet bankacılığı (KKTC'den başvuracak adaylar hariç)

Kuveyt Türk Katılım Bankası'nın tüm şubeleri, ATM ve internet bankacılığı (KKTC'den başvuracak adaylar hariç)

Halkbank ATM, internet bankacılığı ve şubeler

ING Bank'ın tüm şubeleri ve internet bankacılığı (KKTC'den başvuracak adaylar hariç)

Vakif Katilim Bankası'nın tüm şubeleri ve ATM (KKTC'den başvuracak adaylar hariç)

Ziraat Bankası sadece internet bankacılığı ve mobil bankacılık (Şubelerden ve ATM'den ücret yatırılmaz.)

Ücret, ÖSYM'nin internet sayfasında e-İŞLEMLER'de yer alan "ÖDEMELER" alanından kredi kartı/banka kartıyla da yatırılabilecektir.